# Cisco 7945 Phone - 1

## *Phone Features*

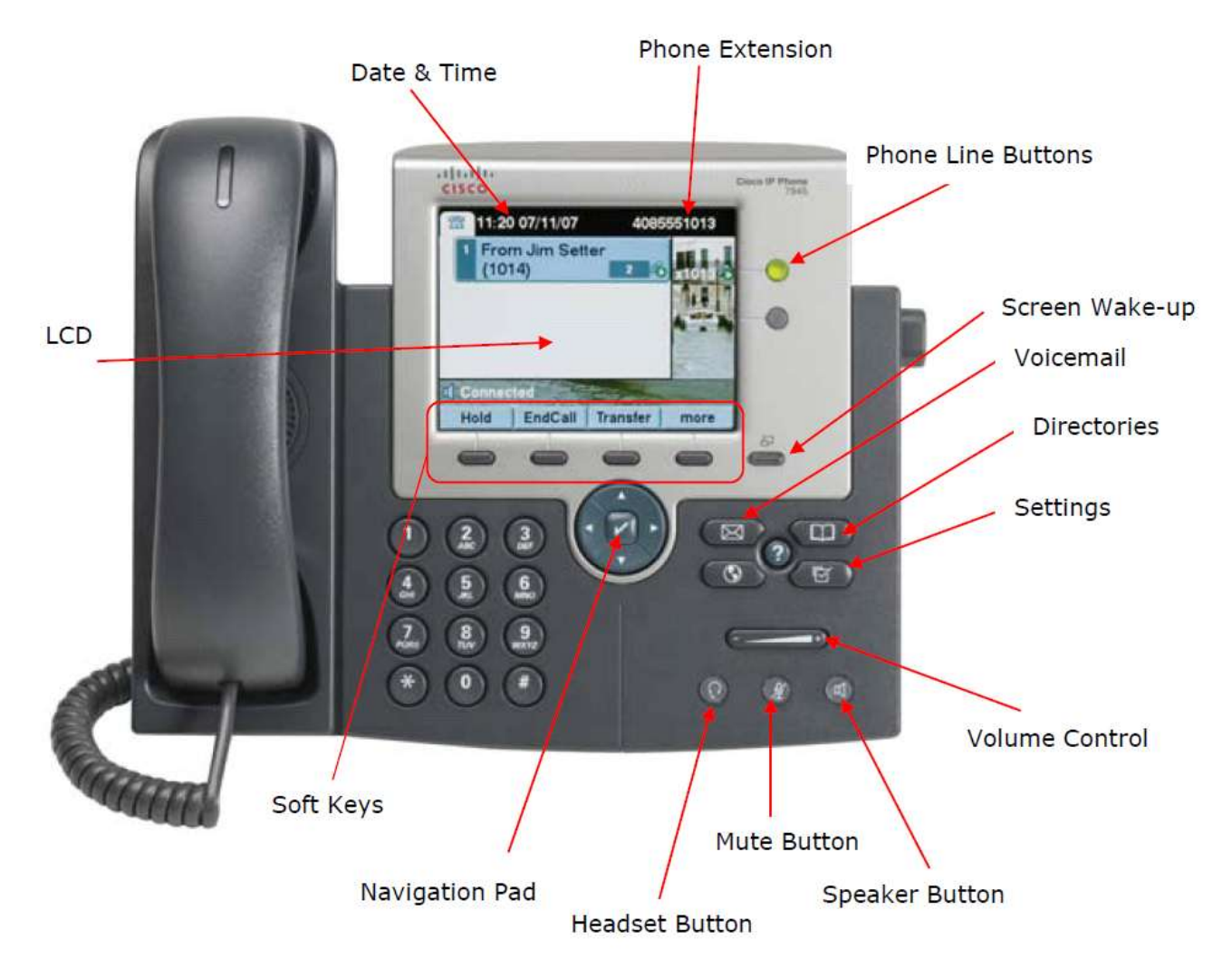

#### *1- Line Indicator*

To make a call you can press the button next to your line name to active the line. The line changes color based on the activity on the line.

The buttons illuminate to indicate status:

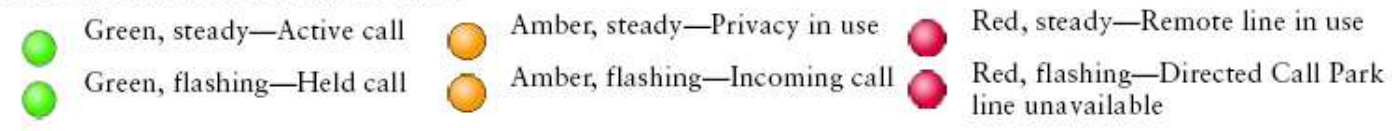

### *2- Phone Screen*

 $\overline{\phantom{0}}$ 

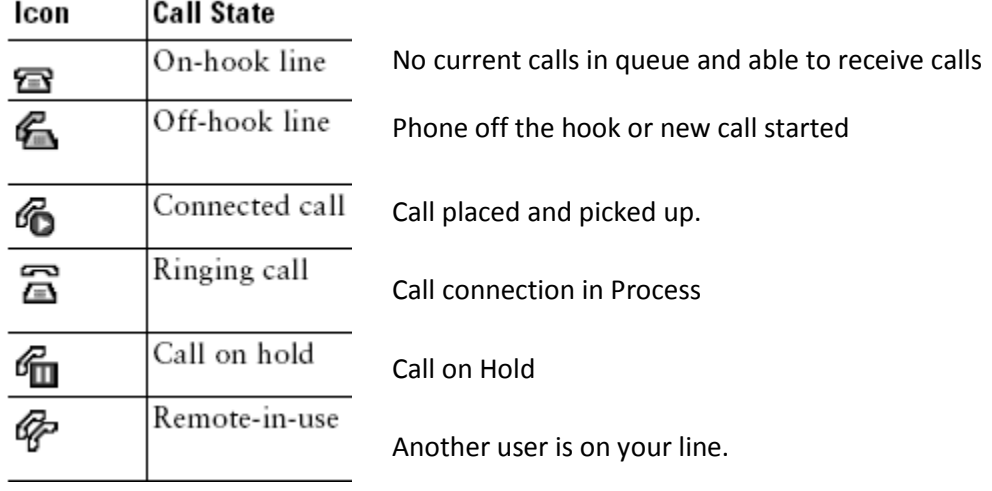

Note: To clean phones gently wipe the phone screen with a soft, dry cloth. Do not use any liquids or powders on the phone. Using anything other than a soft, dry cloth can contaminate phone components and cause failures.

#### *3 - Configuration and Audio Buttons*

## **Button Icons**

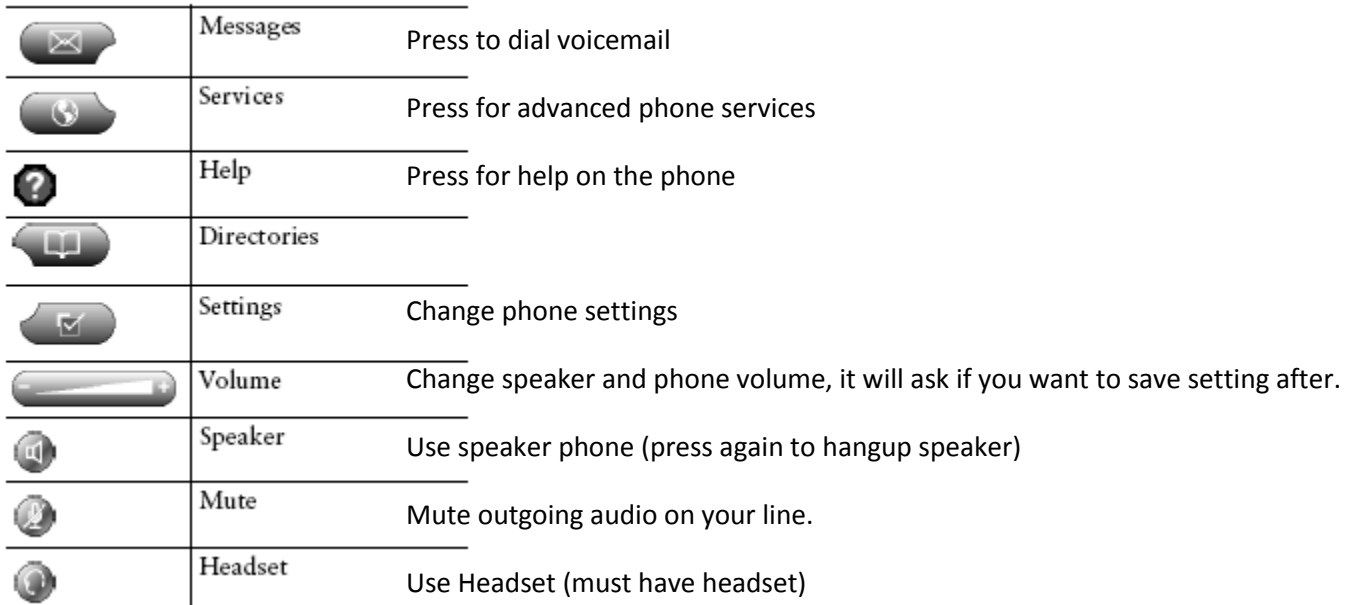

#### *4 Navigation Button*

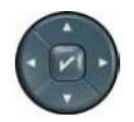

The Navigation button allows you to scroll through menus and highlight items. Click the center to select.

When a call is not being placed or is active, the button displays numbers from your placed call log.

### *5 – Softkey Options*

Softkeys are viewable from the Display Screen

By pressing a softkey you are activating the option below it. Below are listed the softkey options that may be available depending on where you are.

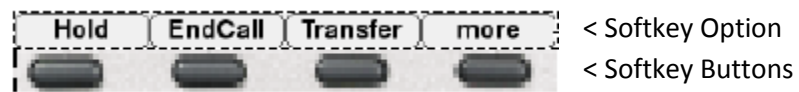

#### Options

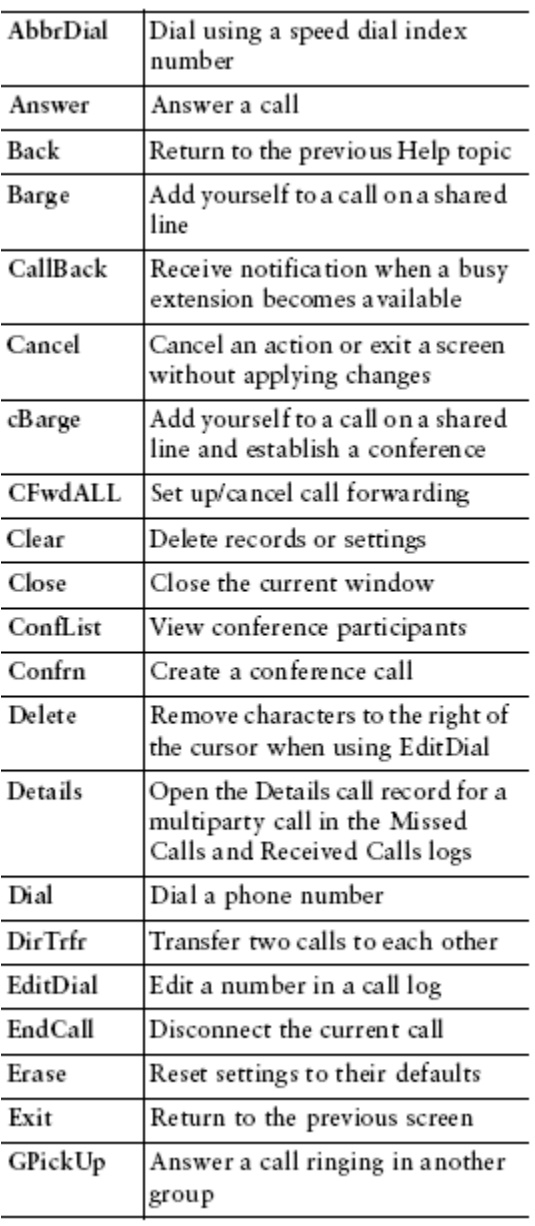

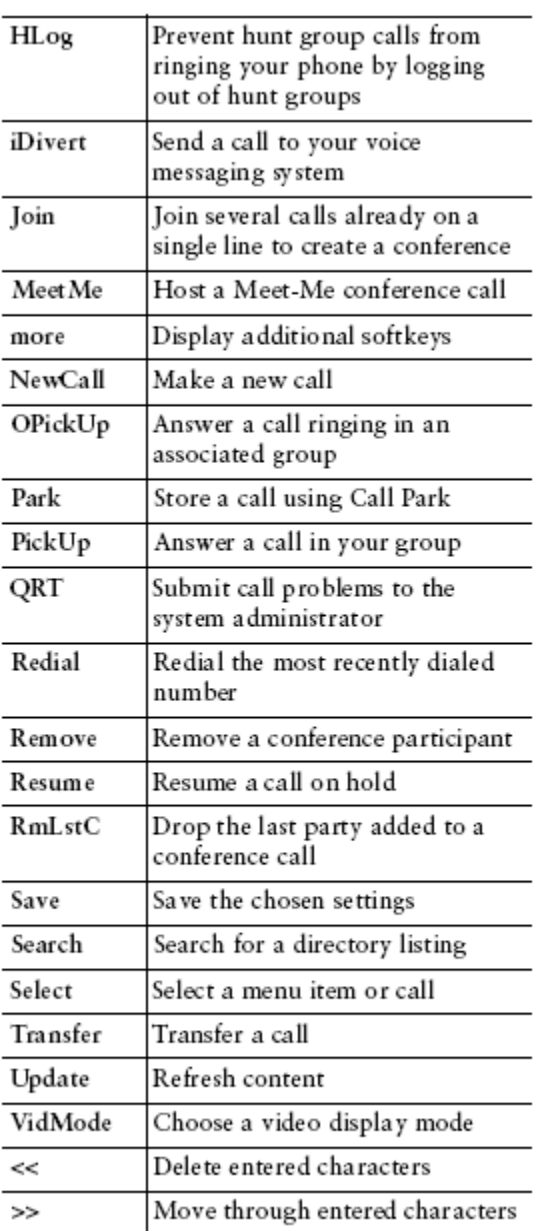

# Cisco 7945 Phone - 4

### *Rear of the Phone/Connections*

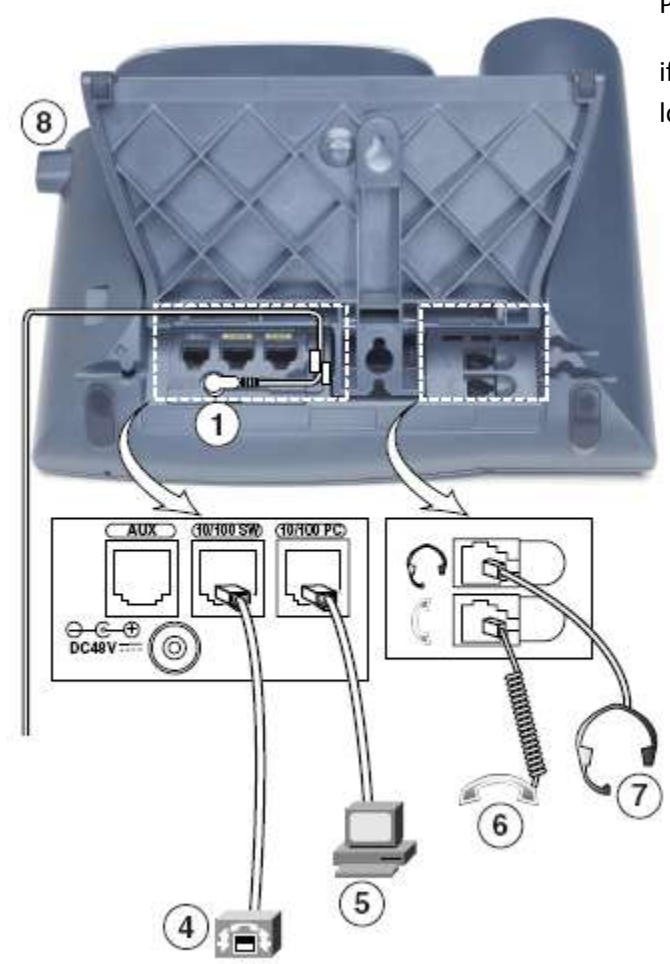

Phones should be connected in the office,

if they are not or get disconnected below is the connection locations.

- 1) Power Phones do not use power adapters, DO NOT plug in any power cord into the unit.
- 4) Switch Ethernet Cord from Wall to Phone
- 5) Computer- Ethernet Cord from Phone to Computer
- 6) Handset Cord from Phone to Handset
- 7) Headset If you have a compatible headset you can plug it into the headset port.
- 8) Foot Adjuster Change Angle of Phone Rest

#### *Voicemail Keys*

When entering your voicemail you have four options. From there you will have sub-options

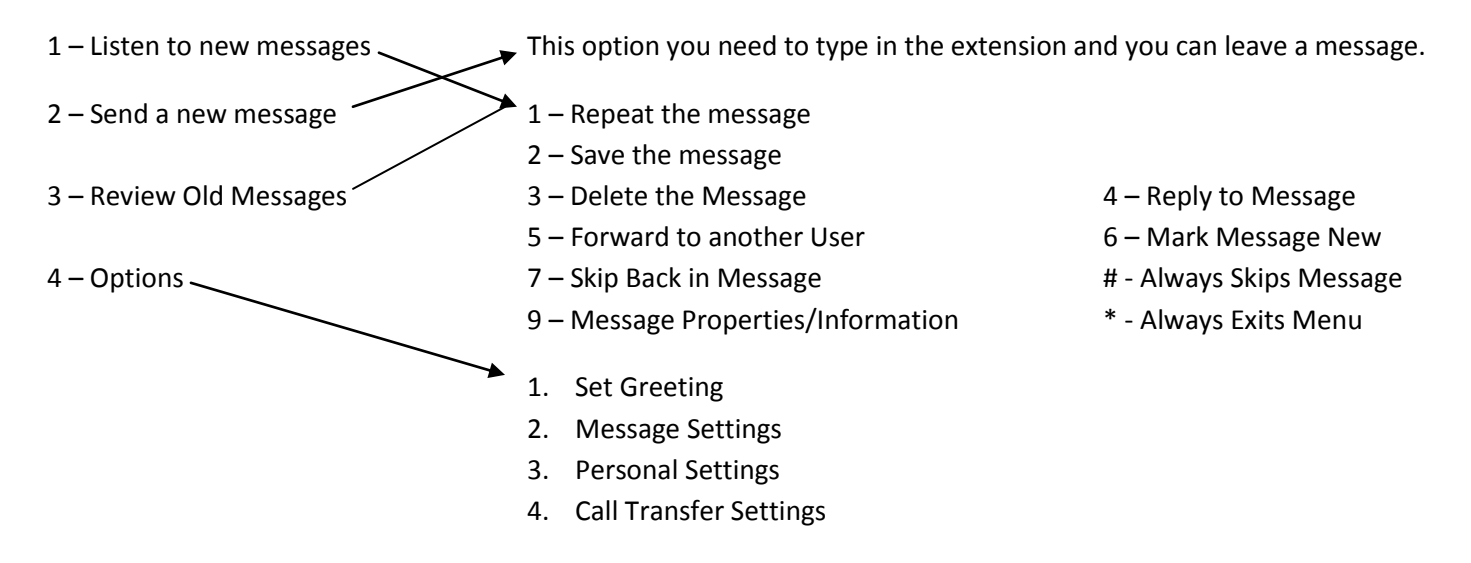

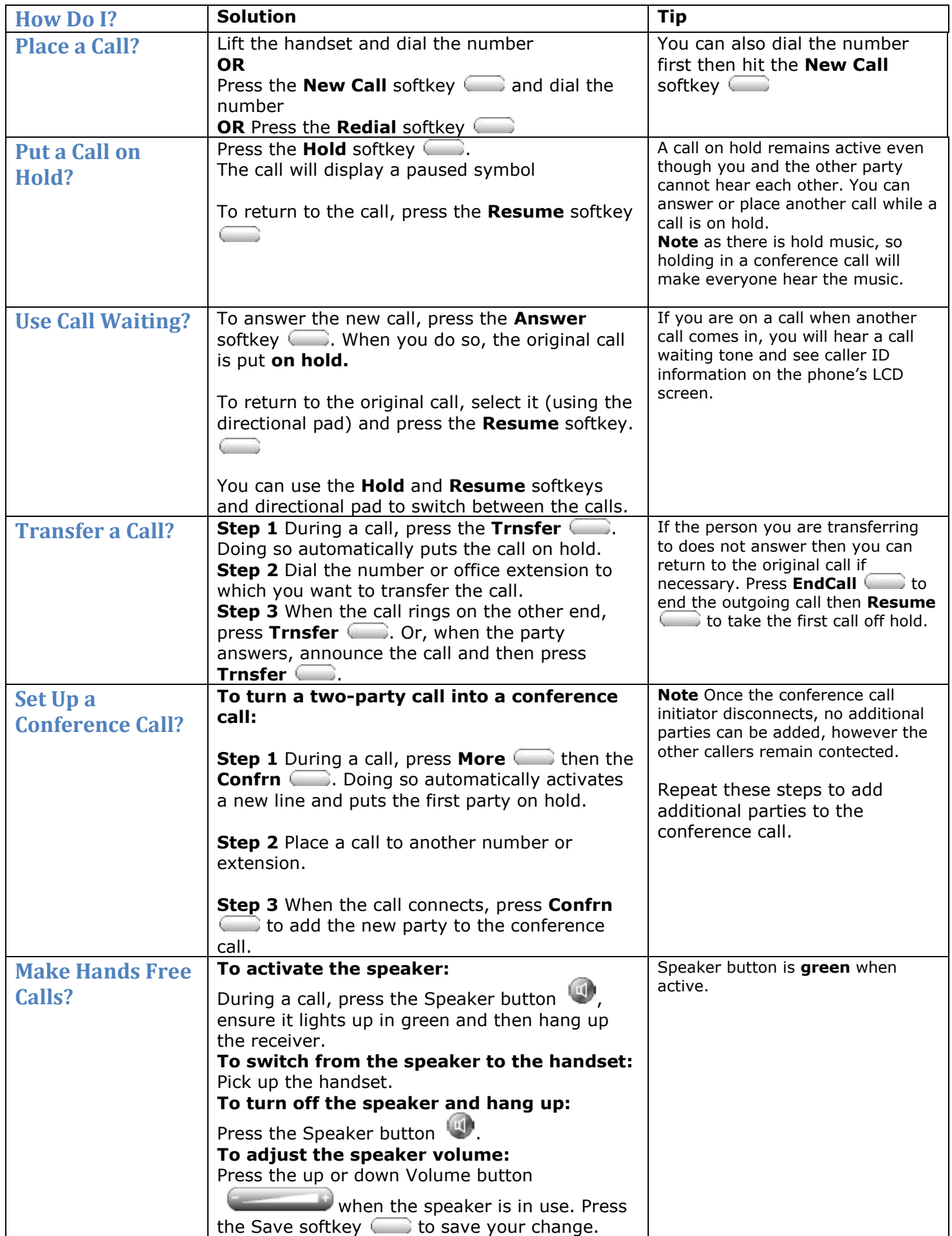

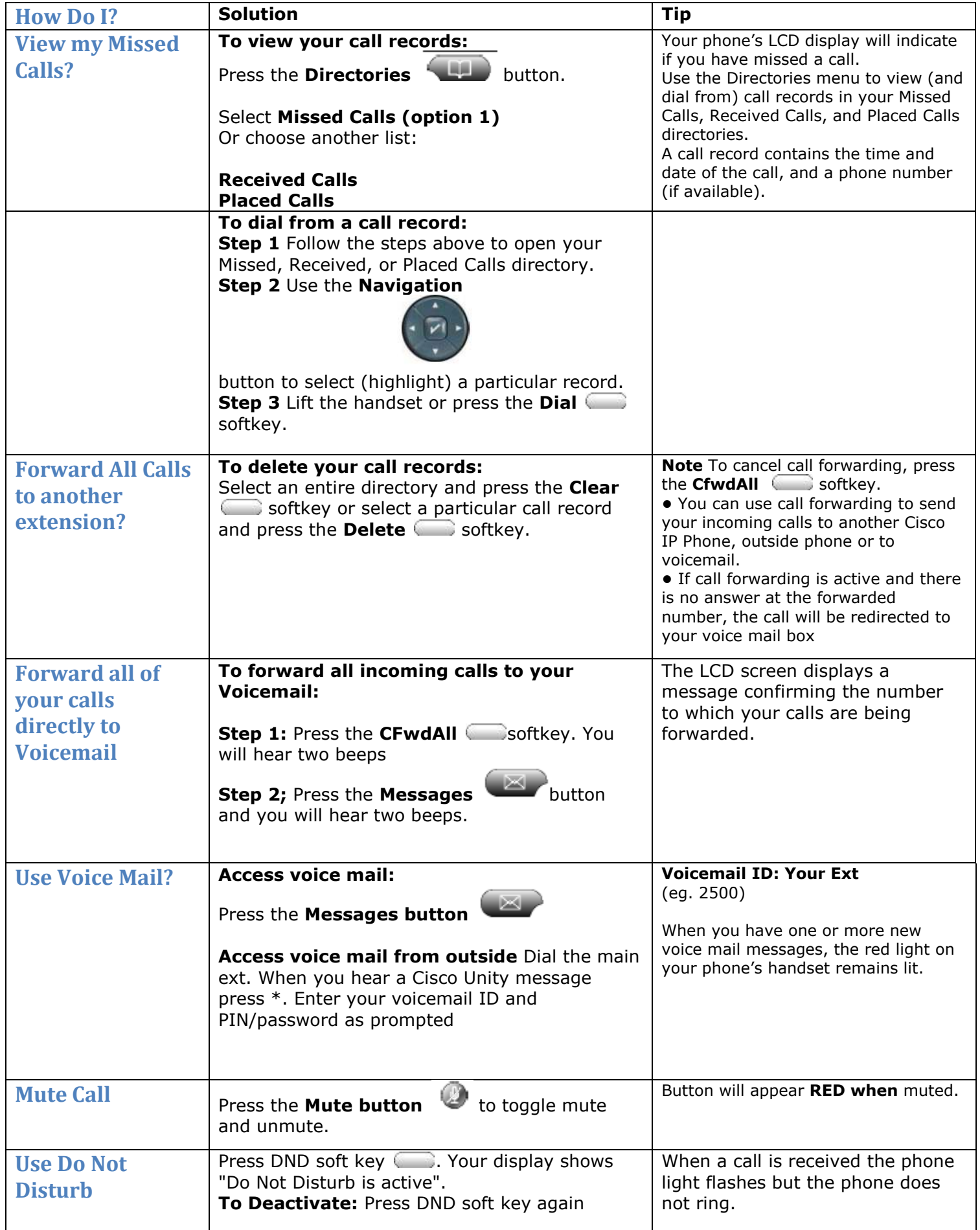

### **Advanced Features**

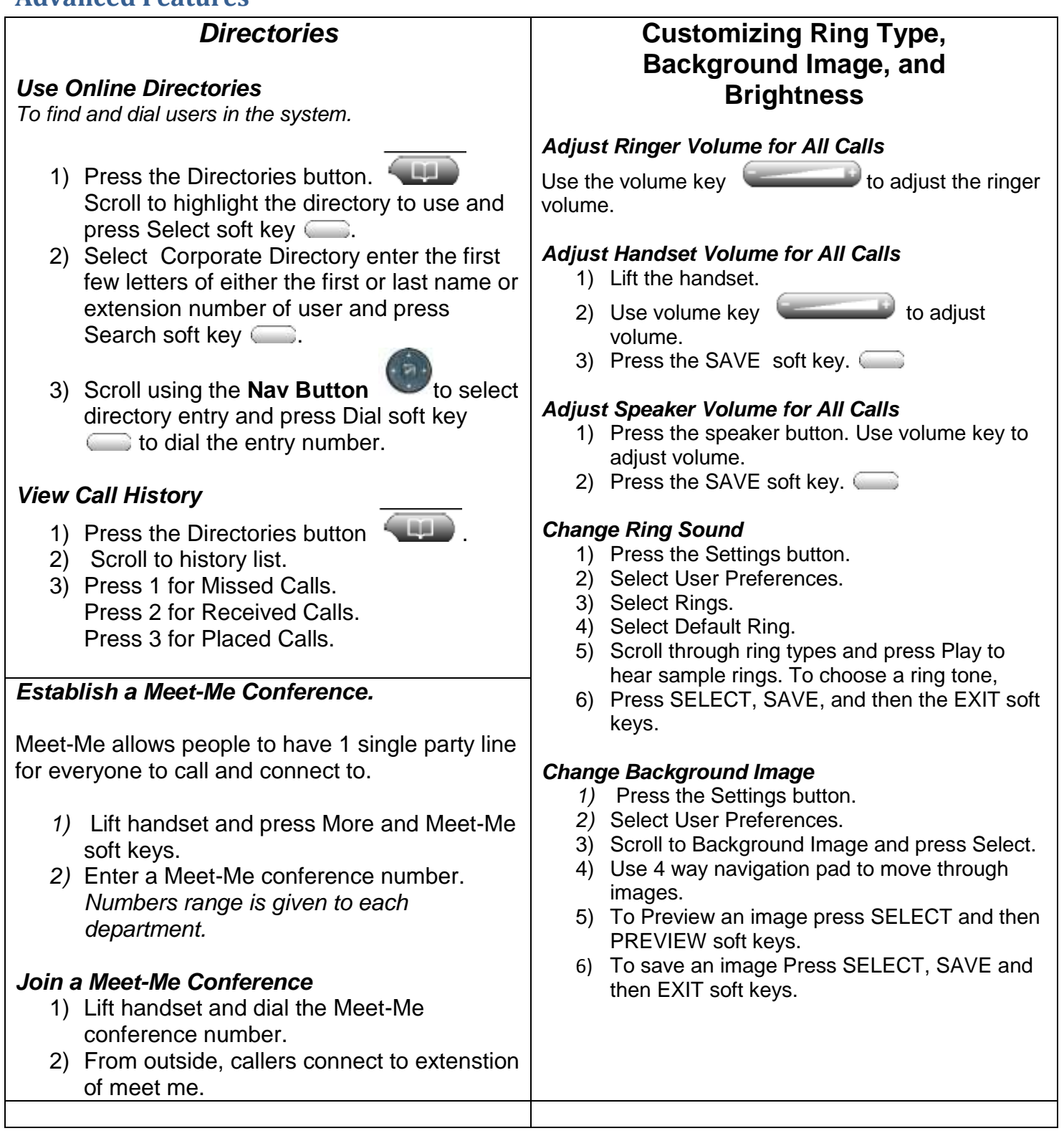

# Voice mail shortcuts

## **Main Menu** From the main menu, press:

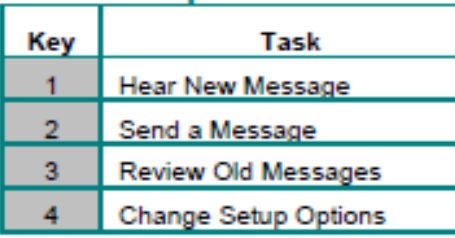

## **Shortcuts** While listening to the Main menu, press:

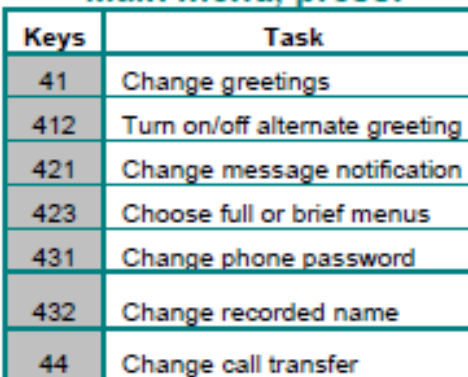

## **Shortcuts** While listening to a message, press:

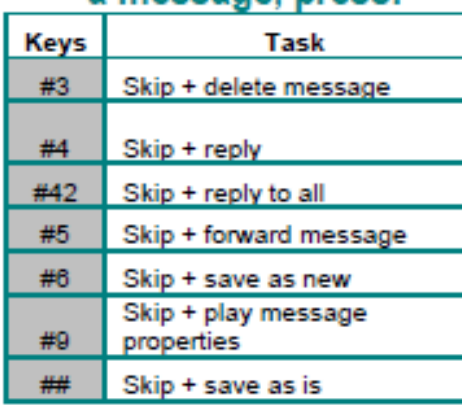

## **During Message Menu**

## While listening to

# a message, press:

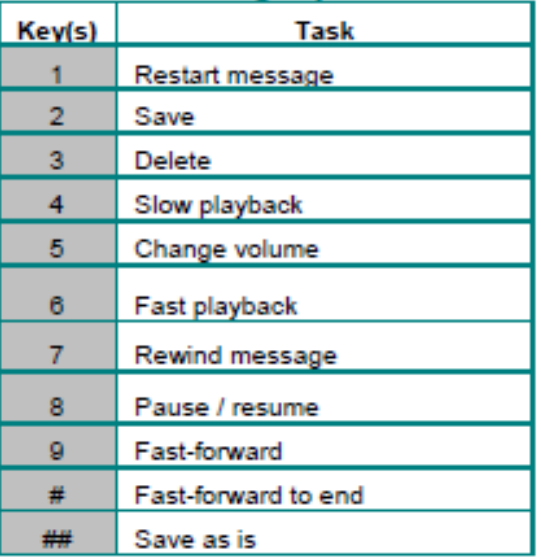

# **After Message Menu After listening to**

#### a message, press:

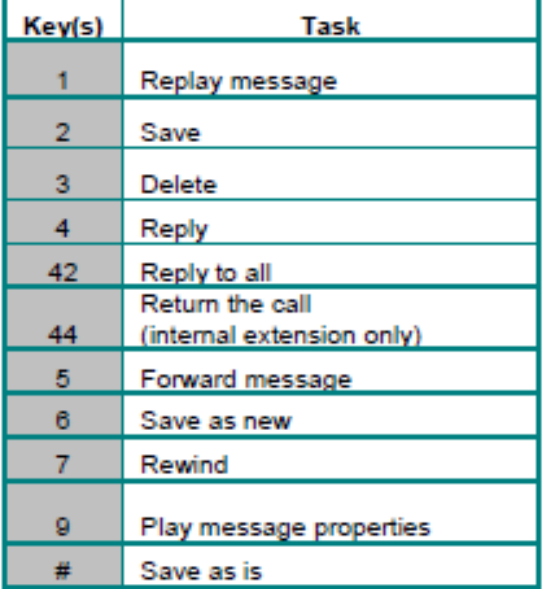